#### JavaFX

#### Modeli podataka, Observer obrazac

## ListView komponenta

- Generička komponenta **ListView<T>**
- Inicijalno prazna
- Postavljanje internog modela podataka korišćenjem metode **setItems** ili kroz konstruktor
- Mogućnost renderovanja svake ćelije na specifičan način metodom **setCellFactory**

[http://docs.oracle.com/javafx/2/ui\\_controls/list-view.htm](http://docs.oracle.com/javafx/2/ui_controls/list-view.htm)

### ListView komponenta

ListView<String> list = **new ListView<String>();**

ObservableList<String> names = FXCollections.*observableArrayList();*

```
names.addAll(Arrays.asList("Petar", "Ana", 
"Mira", "Marko", "Jovana"));
```
list.setItems(names);

Pretplaćivanje na događaje Observer(s) - Observable

- Newsletter, grupe
- Pretplata na časopis
- Obaveštenja javnih službi
- Sudski pozivi itd...

#### UML model Observera

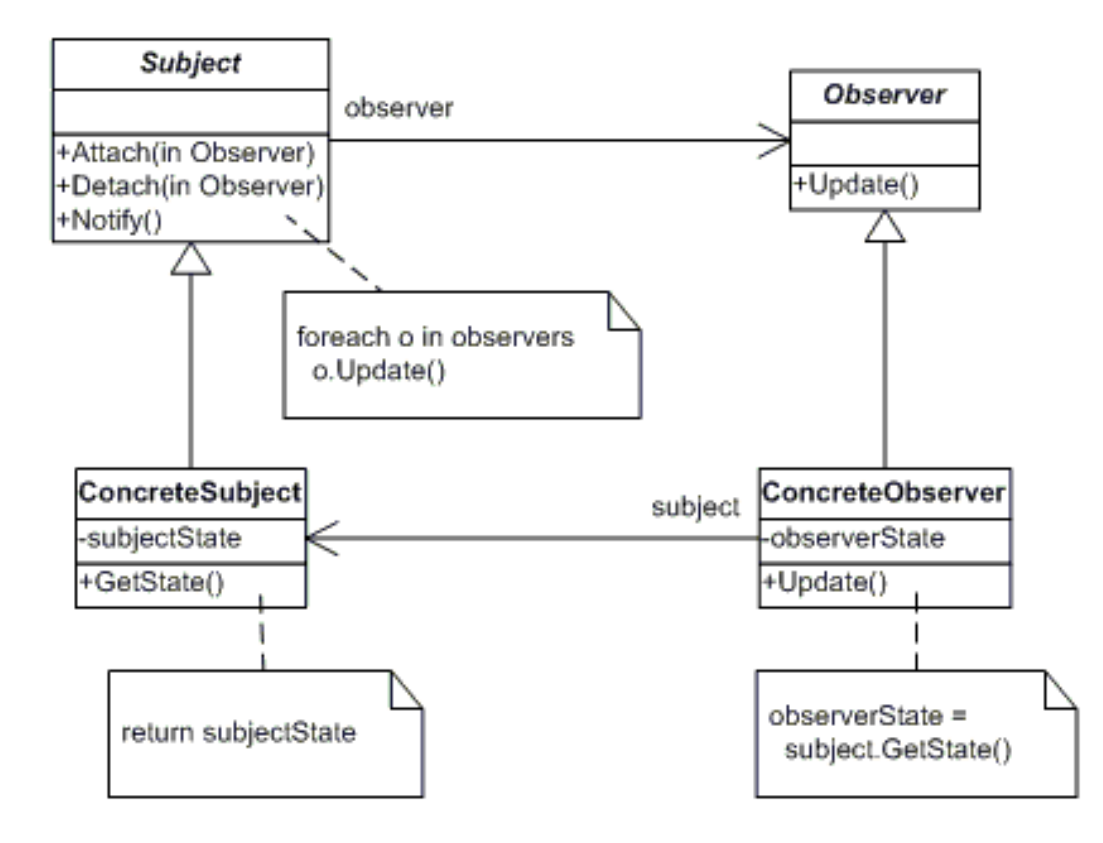

## Primene u programiranju

- 1. MVC je baziran na Observeru Smalltalk
- 2. Document View Architecture skoro ekvivalentno MVC-u (Ažuriranje promena u različitim pogledima istog dokumenta)

# Observer u javi

- Observer interfejs – update
- Observable klasa
	- addObserver
	- notifyObservers

## Zadatak 1

- Ekran treba da sadrži dve liste u kojima su zapisana imena i godišta nekoliko osoba
- Između listi treba da stoje dva dugmeta označena sa ">>" i "<<"
- Svaki pojedinačni unos u listi je objekat klase Person koja je opisana imenom i godinom rođenja
- Inicijalno kreirati po tri elementa u levoj i desnoj listi
- Odabirom elementa iz leve liste i klikom na ">>", taj element je potrebno prebaciti na kraj desne liste (analogno i za dugme "<<")

# Dodatno (za domaći)

- Omogućiti da svaka ćelija bude obojena nekom slučajno odabranom bojom
- Za ovo koristiti metodu setCellFactory